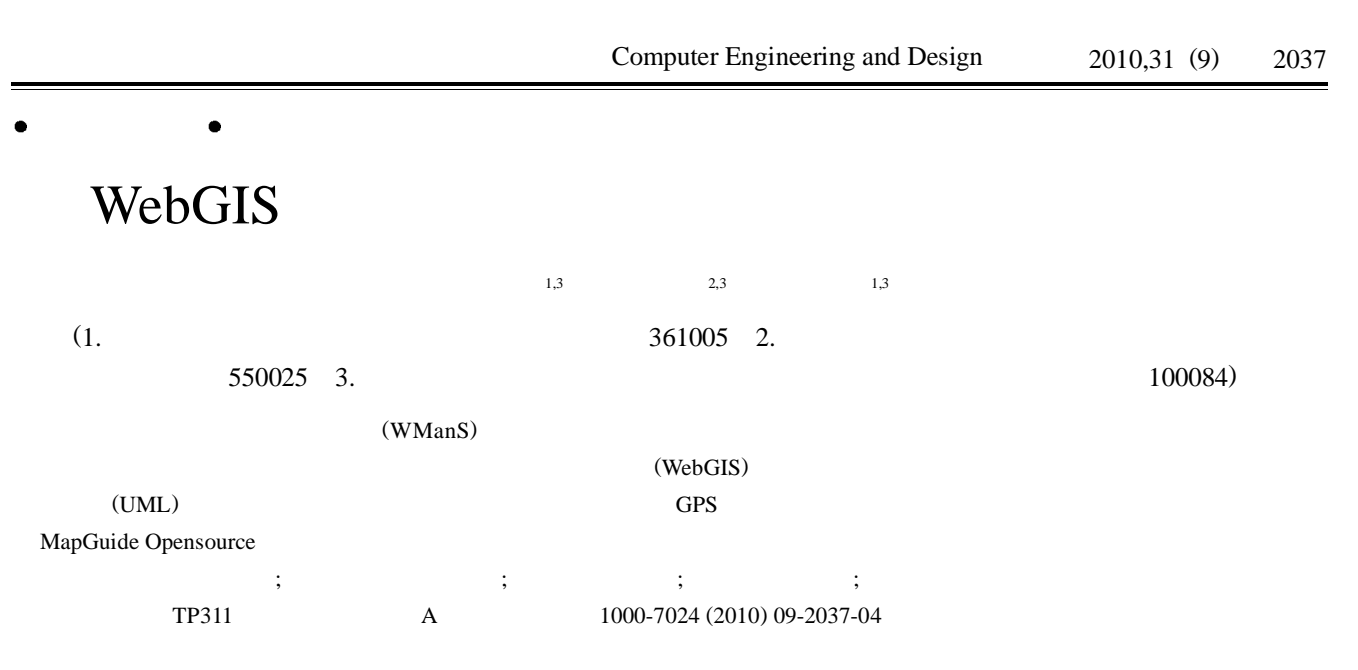

## Research and realization of wireless metropolitan area network for surveillance based on WebGIS

CAO Zhen-hua<sup>1,3</sup>, TANG Zuo-qi<sup>2,3</sup>, HUANG Lian-fen<sup>1,3</sup>

(1. School of Information Science and Technology, Xiamen University, Xiamen 361005, China; 2. School of Computer Science and Information Technology, Guizhou University, Guiyang 550025, China; 3.Wireless and Mobile Communication Technology R&D Center, Research Institute of Information Technology, Tsinghua University, Beijing 100084, China)

**Abstract** In order to establish a transparent, visible, real-time, and interactive wireless metropolitan area network for surveillance (WManS), the architecture and functionality of the system are studied at first. The key implementation issues and the core functions of WebGIS are then specially focused. The unified modeling language (UML) is utilized to design the system software model. By adopting the open source tool MapGuide Opensource, the GPS messages, audio, and video data are transmitted via wireless metropolitan area network. Finally, the system functions are implemented including monitoring, scheduling, and message distributing, etc. **Key words** wireless metropolitan area network surveillance; WebGIS; unified model language; GPS; MapGuide

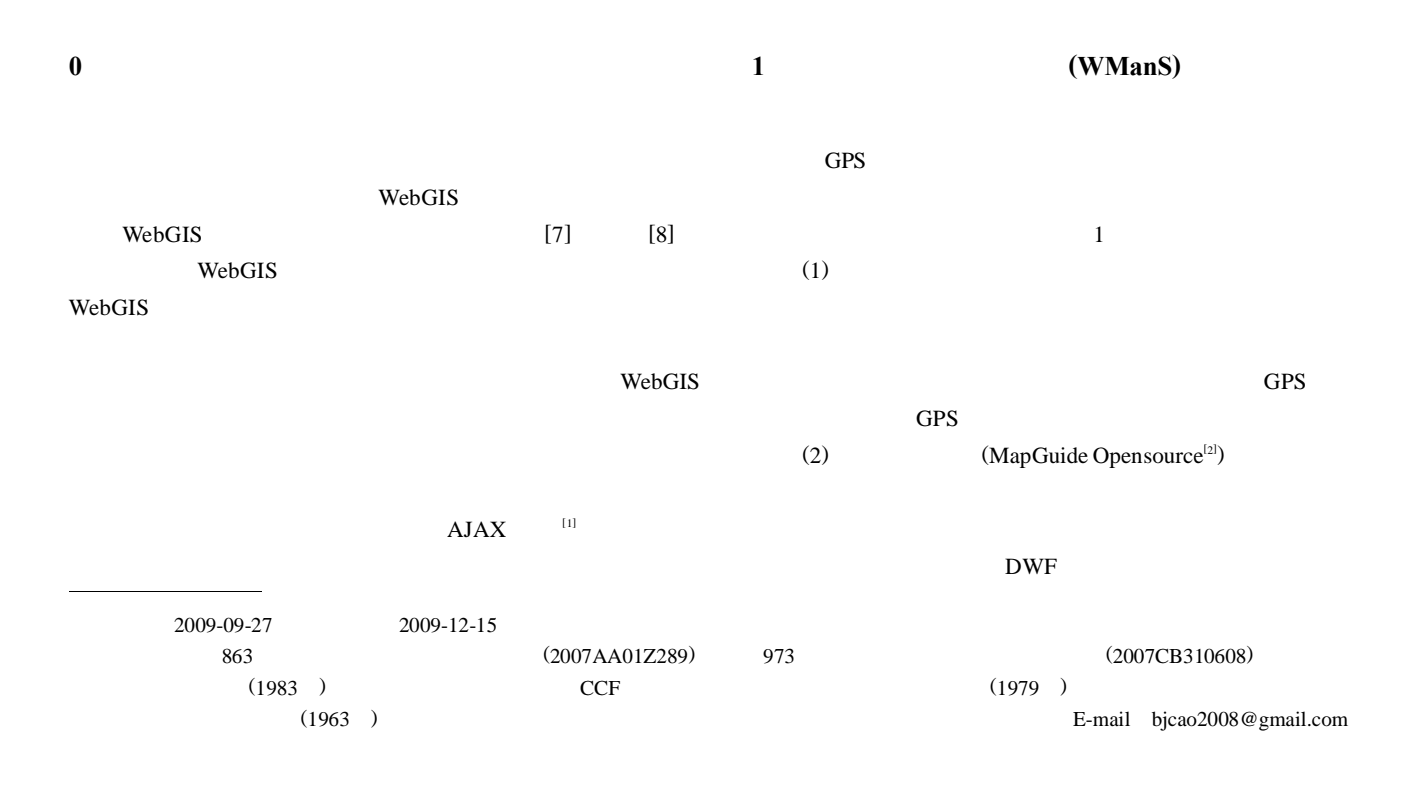

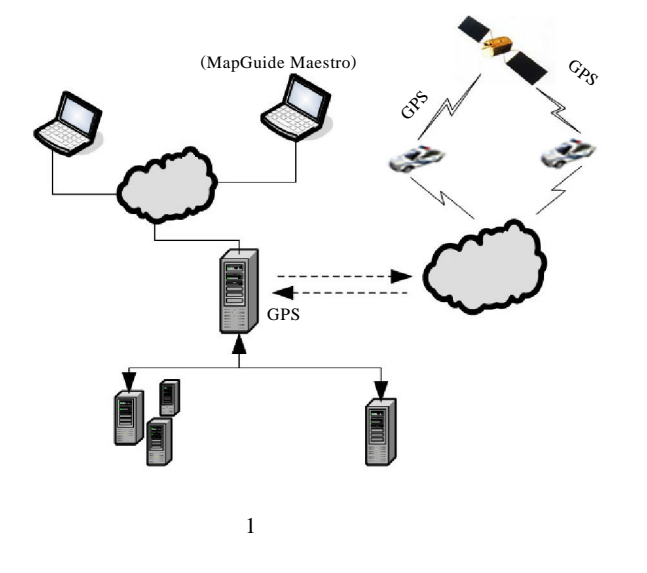

MapGuide Web API PHP dotNet Java

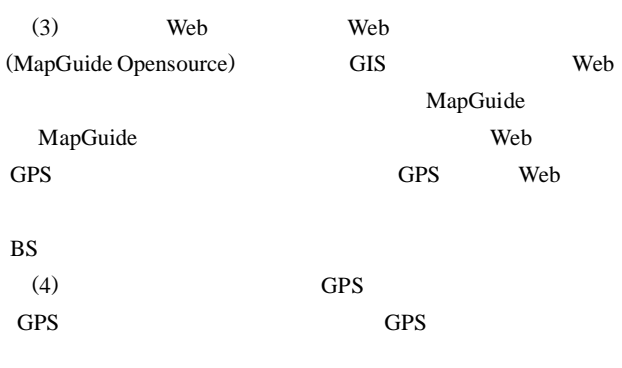

GPS (5)

## Web

MapGuide Maestro

## **2 (WeGIS)**

WebGIS Internet/Intranet WEB Web WEB WebGIS 2 GUI(geographical user interface) Web (GIS Web )  $($  ) Browser/Server B/S GIS 4

- (1) (2) (3)
- (4)

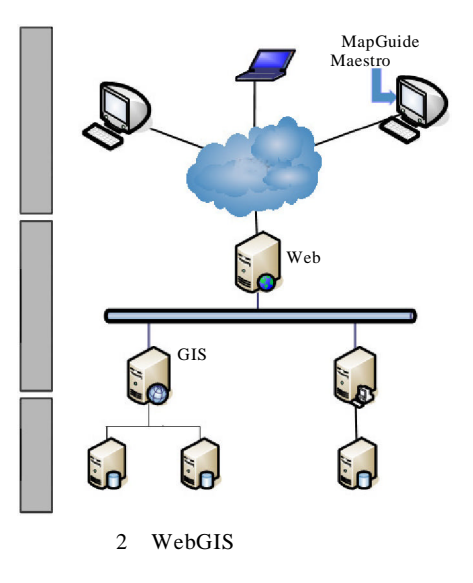

[3] (unified modeling language UML)

UML

UML

**3**

**4**

**3.1 (WManS)** 3 (Actor) ( )  $($  )

**3.2 (WManS)** 3 GPS GPS

> WebGis MapGuide

> > IP uppts / MAC

**4.1 (WManS)** [4] GPS GPS GPS GPS MySQL PHP MySQL

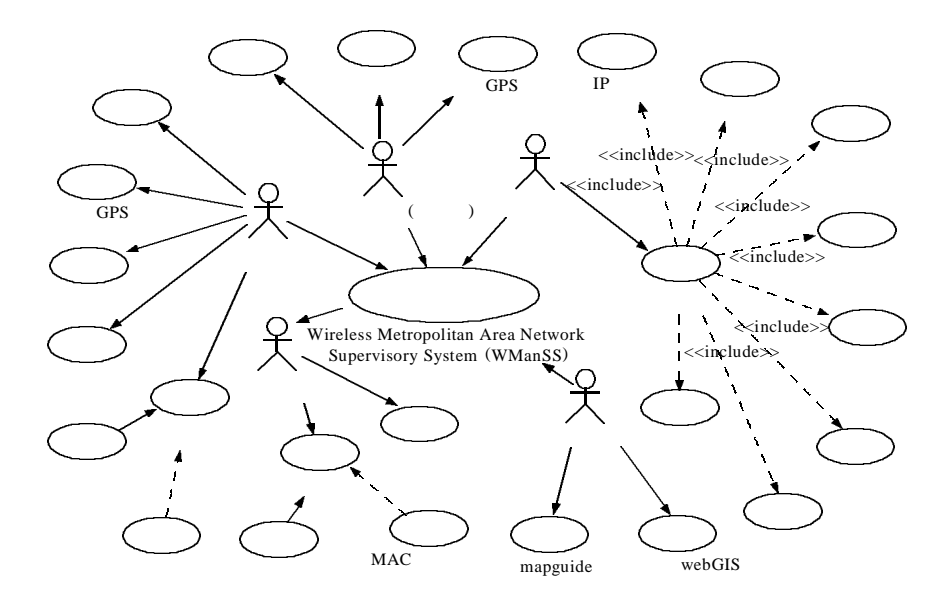

3 WManS

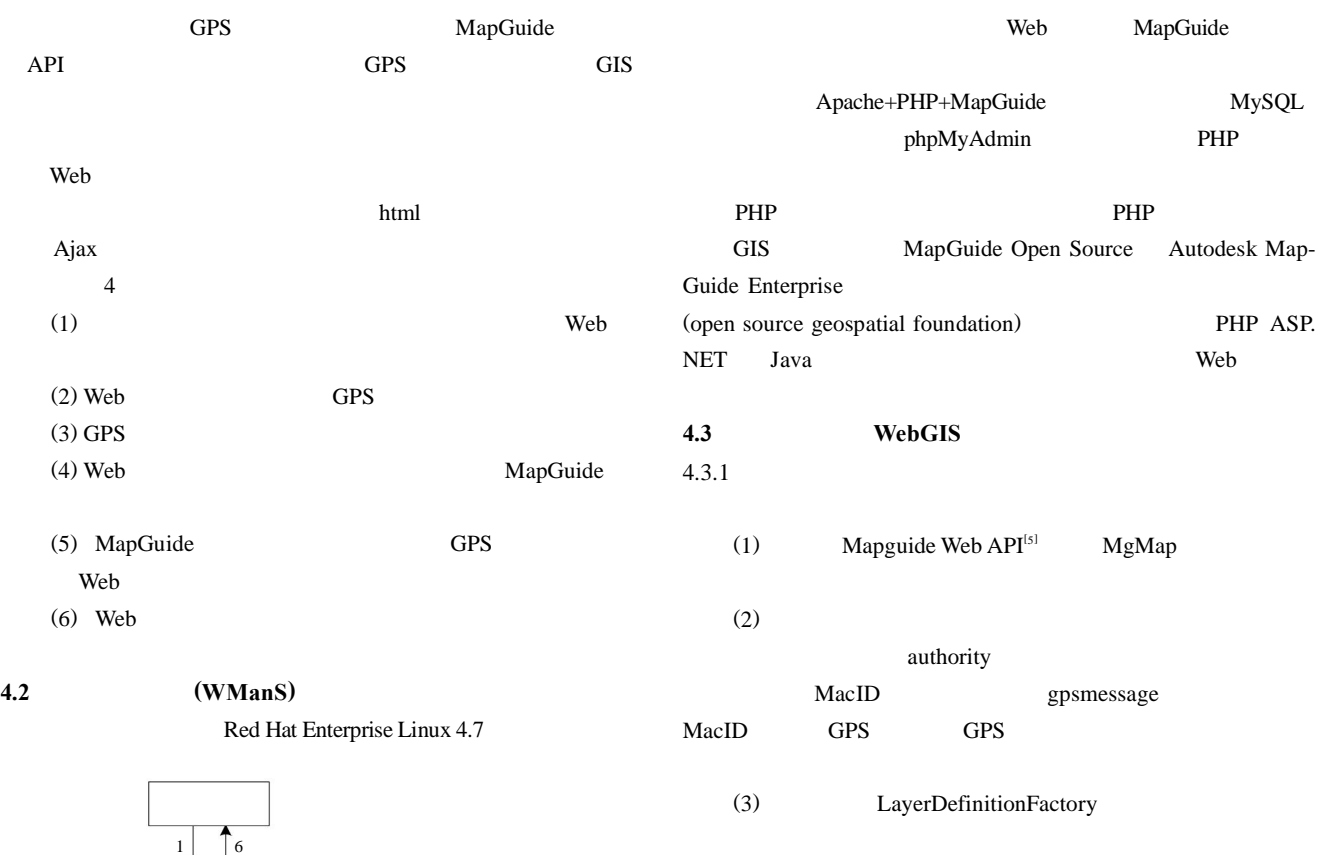

(4) pointsLayer-

// Open the map

- \$map = new MgMap();
- \$map->Open(\$resourceService, \$mapName);
- … //

4

Web  $\left|\leftarrow\right|$  GPS

2 3

**TGPS** 

 $4$  5

MapGuide

International Journal of Geographic Information Science,2006,

20(8):885-898.

## GPS Sapis Aplication & Breacht Inter \$propertyCollection=MakePoint ('#'. \$name, \$longitude ["\$ MacID"][0], \$latitude["\$MacID"][0]) \$batchPropertyCollection->Add(\$propertyCollection); unset(\$propertyCollection); …// if (\$layerCollection->Contains("Points")){ \$pointsLayer =\$layerCollection->GetItem("Points") \$pointsLayer->SetSelectable(true); // 5 WManS} 4.3.2 Web Mapguide Web API[5] Refresh() AJAX WebGIS <meta ttp-equiv='Refresh' content='6; url=enduser\_map\_desplay.php'> **5** <script language="javascript" type="text/javascript"> function OnPageLoad() {  $\mathrm{GIS}^\text{\tiny{[6]}}$ parent.parent.mapFrame.Refresh(); 3G } WebGIS </script> </head> <body onLoad="OnPageLoad()"> 4.3.3 : true [1] , , , . Ajax WebGIS MgMap  $[J]$ .  $,2008,29(8):2099-2104.$ [2] MapGuide open source developers guide[EB/OL]. http://mapgpsmessage guide.osgeo.org/sites/mapguide.osgeo.org/files/MgOpenSourceDevGuide.pdf,2008-11-20. group\_inf [3] , , .UML Rose [M]. : … // ,2006:75-76.  $$layer = $layers > GetItem($i);$  $[4]$ , , , .  $[3]$ if (\$layer && \$layer->GetName() = = 'Points') { ,2007,28(5):1069-1071. … // [5] MapGuide open source web API reference [EB/OL].http://map-\$featureReader = \$featureService->SelectFeatures guide.osgeo.org/files/mapguide/docs/2.0/index.htm, 2008- (\$layerFeatureResource, \$layerClassName, \$queryOptions); 11-20. while (\$featureReader->ReadNext()) { \$va[\$j] = \$featureReader->GetString('NAME'); [6] , , . [J]. } ,2006,27(20):3835-3837. [7] Mahesh Rao,Guoliang Fan,Johnson Thomas,et al.A web-based … // gpsmessage GIS decision support system for managing and planning USDA's conservation reserve program(CRP) [J].Environmental Model- $\ldots$ //  $\leq$  form> va[] ling & Software,2007,22(9):1270-1280. group\_inf **4.4 (WManS)** [8] Daniel Caldeweyher, Jing Lan Zhang, Binh Pham. OpenCIS-5 Open source GIS-based web community information system[J].

Ajax